# MY POS 5.5 - Neu in dieser Version

### Inhalt

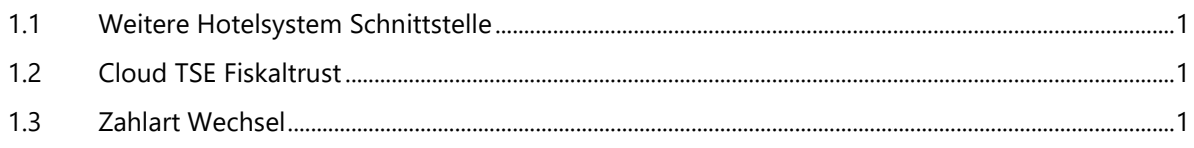

## <span id="page-0-0"></span>1.1 Weitere Hotelsystem Schnittstelle

Auch für MEWS bieten wir nun eine zertifizierte POS Schnittstelle an.

## <span id="page-0-1"></span>1.2 Cloud TSE Fiskaltrust

In der neuen Fiskaltrust Version wird keine lokal installierte Komponente mehr benötigt. Fiskaltrust stellt mit ihrer Cloud TSE eine komplett online

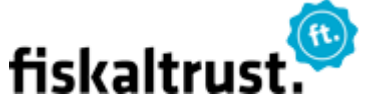

MEWS

betriebene TSE zur Verfügung. Zusammen mit dem MY POS Online Druck sind Sie damit komplett von Vor-Ort installierter Middleware oder Software Komponenten unabhängig. Falls Sie aus einer lokalen Server Installation heraus mit MY POS in die Cloud umziehen möchten, melden Sie sich bitte bei uns. Zu beachten ist hierbei, dass für den Cloud Druck bestimmte EPSON Drucker Voraussetzung sind.

## <span id="page-0-2"></span>1.3 Zahlart Wechsel

Sollten Sie die Zahlart eines abgeschlossenen Vorgangs wechseln wollen, suchen Sie den Vorgang bitte über die Vorgangssuche heraus. Klicken Sie auf den Vorgang. Es öffnen sich je nach Berechtigung Icons für Ihre Optionen. Sofern es Ihr Vorgang war oder Sie die

Berechtigung für die Bearbeitung der Vorgänge aller Servicekräfte haben ("Vorgangschutz aufheben"), finden Sie das Zahlart-Wechseln Icon.

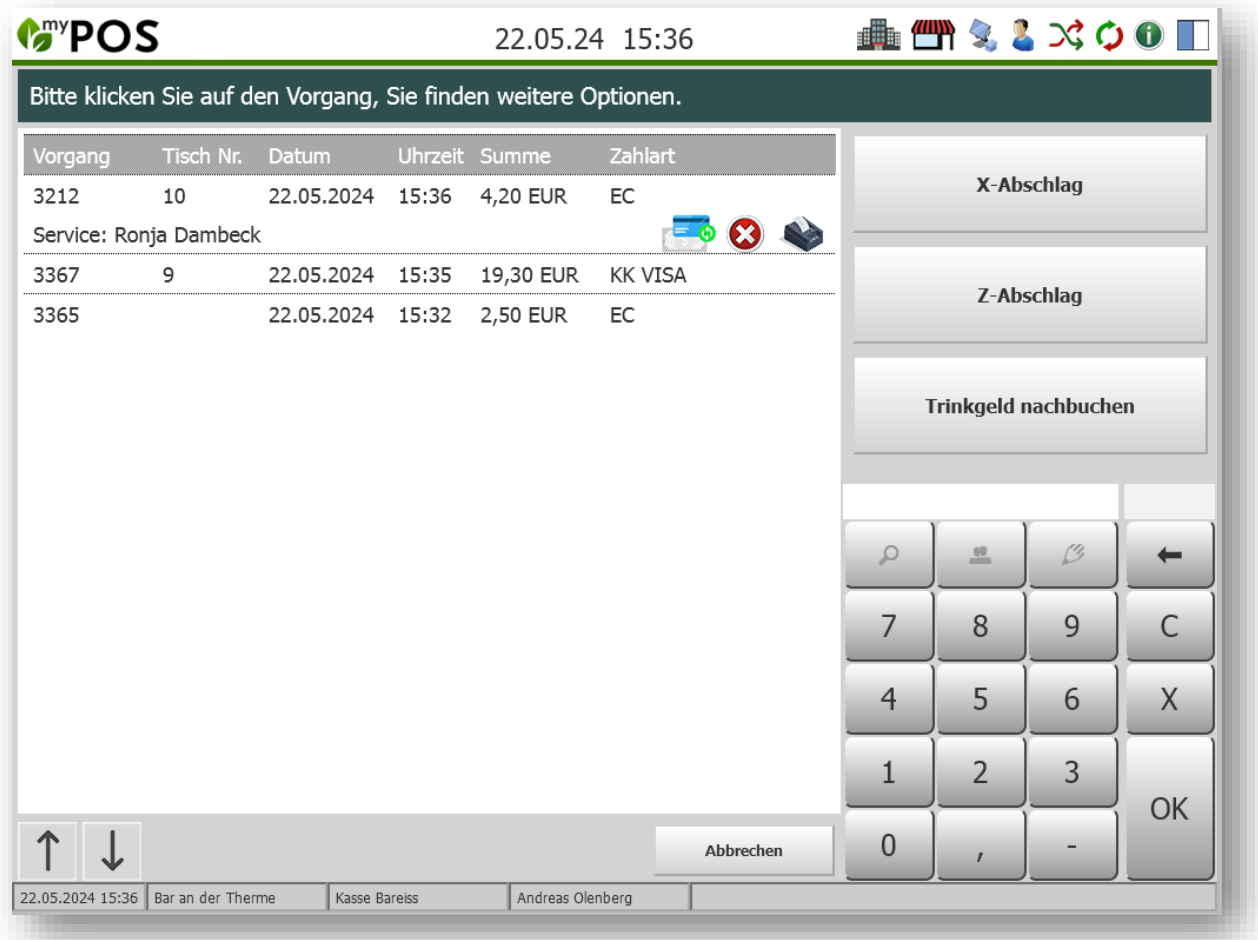

Ein Klick auf das Icon führt Sie in die Bezahlmaske, in der Sie die neue Zahlart auswählen können.

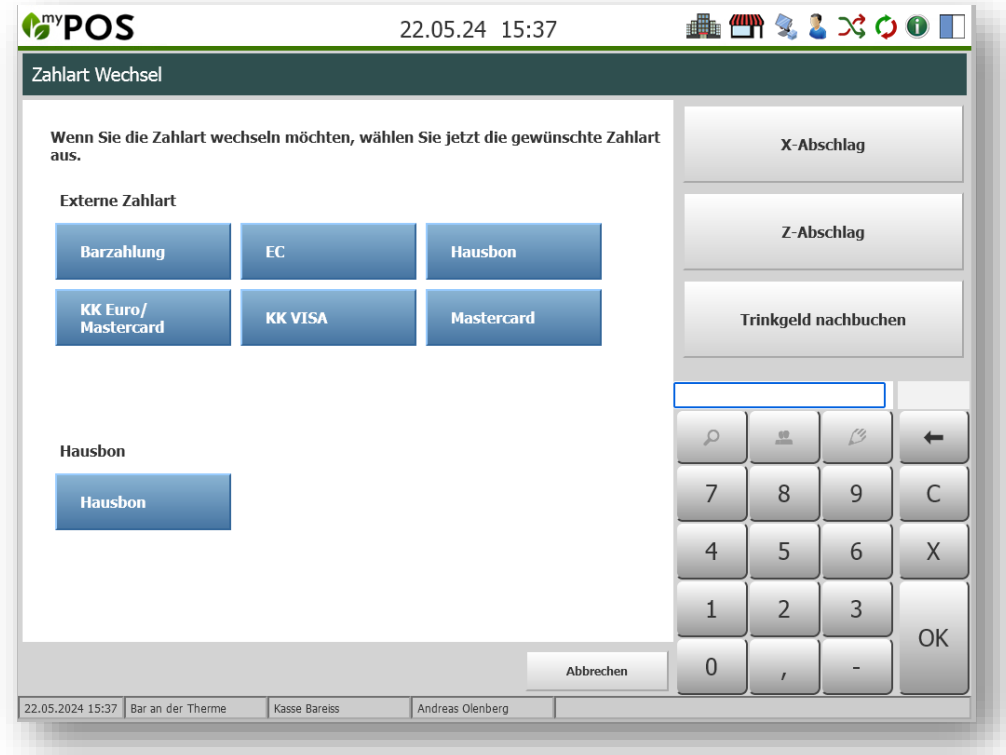

Sie werden um eine Bestätigung gebeten, nach welcher die vorige Zahlart als Storno ausgegeben wird und der neue Beleg gedruckt wird.

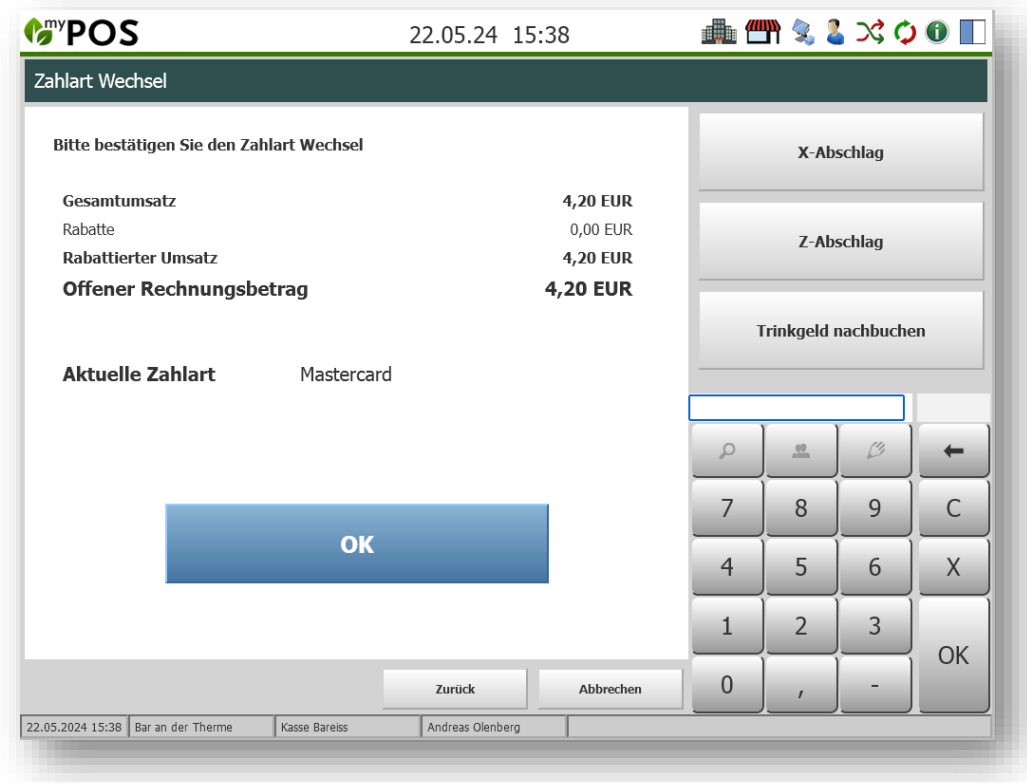